# **МАШИНОСТРОЕНИЕ И МАШИНОВЕДЕНИЕ**

DOI: 10.34031/2071-7318-2022-7-8-92-102

*\*Анциферов С.И., Карачевцева А.В., Сычев Е.А., Обернихин А.А. Белгородский государственный технологический университет им. В.Г. Шухова \*E-mail: anciferov.sergey@gmail.com*

# **ОПРЕДЕЛЕНИЕ ПРОЧНОСТИ СТАНИНЫ КОНУСНОЙ ДРОБИЛКИ**

*Аннотация. В данной статье рассмотрено состояние направления дробления материалов в горнорудной промышленности. Приведена методика статичного расчета на прочность станины конусной дробилки КСД – 900 в двух положениях. Рассмотрено применение машины на различных этапах дробления. Проведено сравнение с другими дробилками горнорудной промышленности. Описана конструкция и принцип действия цифрового двойника конусной дробилки среднего дробления. Приведены достоинства и недостатки машины. Рассмотрен метод конечных элементов CAD/CAM/CAEсистемы NX и модуль «Расширенная симуляция». Описана значимость инженерного анализа в настоящее время. Приведены расчётные схемы станины конусной дробилки в нескольких статических положениях: в момент поднятия неподвижного конуса и крышки, при попадании не дробимого материала и при опущенном неподвижном конусе и крышки конусной дробилки. Показана идеализация станины в CAD/CAM/CAE-системы NX и модуль «Расширенная симуляция» конусной дробилки для уменьшения нагрузки на расчётную машину, что приведёт к сокращению времени расчёта модели. Представлены таблицы внешних нагрузок под собственным весом рабочих узлов машины. Показан расчёт сравнения максимальных расчётных напряжений с допускаемыми для выбранного материала и определения коэффициента запаса прочности станины.* 

*Ключевые слова: конусная дробилка, дробление, расширенная симуляция, расчётная схема, идеализация, симуляция, CAD/CAM/CAE-система NX, PLM-система Teamcenter, проектирование, сборка, жизненный цикл изделия, станина.* 

**Введение.** При производстве строительных материалов и изделий исходные материалы могут достигать размеров до 1500 мм, ввиду этого они подвергаются дроблению. Дробление подразделяется на три вида в зависимости от размеров исходного куска руды – крупное, среднее, мелкое [1].

Практически на всех этапах дробления широкое распространение получили конусные дробилки, в которых раздавливание материалов осуществляется между неподвижным и подвижным конусами. Конусные дробилки применяются для измельчения материалов любого типа: глинистых руд, со слоистым и плитчатым строением куска. Также одними из преимуществ конусных дробилок является возможность их работы «под завалом» (т.е. с рабочим объемом, полностью занятым горной породой, поступающей с расположенного выше бункера).

Конусные дробилки являются сложными техническими системами и для их проектирования применяются системы автоматизированного проектирования, на стадиях разработки, инженерного анализа и подготовки к изготовлению. Высокую значимость при проектировании конусных дробилок несет этап инженерного анализа, который осуществляется с помощью систем инженерного анализа (CAE-системы), в частности NX «Расширенная симуляция».

NX Расширенная симуляция – это модуль CAD/CAM/CAE-системы NX, позволяющий выполнять статические, кинематические, динамические расчеты механики деформируемого твердого тела, а также расчеты гидрогазодинамики. NX Расширенная симуляция использует численные методы анализа, основным из которых является метод конечных элементов, заключающийся в дискретизации геометрической модели изделия на конечные элементы и последующее решение системы дифференциальных уравнений [2, 3].

Большую значимость при выполнении инженерного анализа представляет статический линейный анализ, в ходе которого определяются напряжения, деформации, перемещения и реакции опор, возникающие в конструкции под действием нагрузок постоянных во времени [4].

**Материал.** Данная работа была выполнена в лицензионном программном обеспечении студенческой версии CAD/CAM/CAE-системы NX.

Конусная дробилка — это высокопроизводительная машина, которая широко применяется для измельчения сырья в горнорудной промышленности. Материал подаётся через питатель, который подаётся в рабочую камеру при помощи питающего бункера. Процесс измельчения материала проходит в камере дробления и сопровождается раздавливанием и частично истиранием его между двумя металлическими конусами: подвижный внутренний и неподвижным внешний.

После того, как материал достиг необходимого гранулометрического состава, он падает вниз под действием силы тяжести, в разгрузочное отверстие [5, 6].

По функциональным и техническим качествам выделяют следующие типы конусных дробилок: конусная дробилка крупного дробления (ККД), конусная дробилка среднего дробления (КСД) и конусная дробилка мелкого дробления (КМД). Классифицировать машины данным типом принято исходя из крупности конечного продукта: мелкое – от 3-5 до 30 мм, среднее – от 30 до 300 мм, крупное – от 300 до 1500 мм [6].

При выполнении статического расчёта на прочность станины, методом конечных элементов, мы использовали цифровой двойник конусной дробилки КСД – 900.

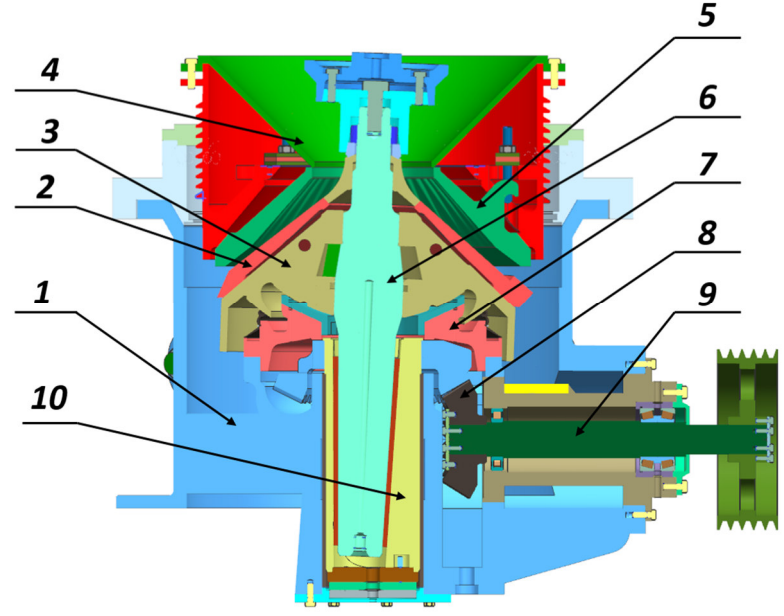

Рис. 1. Схема конусной дробилки:

1 – станина; 2 – броня конуса; 3 – дробящий конус; 4 – загрузочное отверстие; 5 – неподвижный конус; 6 – эксцентриковый вал; 7 – сферический подпятник; 8 – коническая зубчатая передача; 9 – приводной вал; 10 – эксцентриковый узел

Цифровой двойник конусной дробилки КСД – 900 состоит из следующих основных узлов станины (1) на которой в нижней части установлен эксцентриковый узел (10), в нём жёстко закреплён эксцентриковый вал (6). Также в нижней части станины (1) лежит сферический подпятник, который смазывает при работе жёстко закреплённый дробящий конус (3). На дробящем конусе (3) лежит броня конуса (2). В верхней части станины, закреплён неподвижный конус (5). Материал для дробления поступает в рабочую область машины через загрузочное отверстие (4). Приводом дробилки является электродвигатель, который приводит в действие шнек и приводной вал (9). На конце приводного вала находится коническая зубчатая передача (8), которая приводит в действие эксцентриковый узел (10).

Конусная дробилка в отличии от щёковой имеет ряд значительных преимуществ, в отличии от недостатков. Преимуществом конусной дробилки над щёковой является наличие холостого хода у второй. При дроблении, в момент того как рабочая щека дробилки отходит назад, машина не выполняет своей прямой функции дробления

в отличии от конусной дробилки, в которой дробление происходит постоянно [7, 8].

Если продолжать сравнивать эти две машины, то ещё одним главным преимуществом будет тот фактор, что у конусной дробилки будет наименьший расход энергии. Этот вывод вытекает из-за отсутствия холостого хода. Конусная дробилка потребляет при своей работе энергию постоянно, но это обуславливается её высоким КПД.

По мимо того, что конусная дробилка имеет более высокую производительность, она ещё отличается от щёковой более спокойным ходом при активной работе. Это сопровождается минимальными динамическими нагрузками так как дробление в рабочей камере осуществляется непрерывно в течении всего оборота подвижного конуса.

Одними из основных недостатков конусных дробилок является высокая металлоёмкость и сложность ремонта. Масса щёковой дробилки, как и металлоёмкость в отличии от конусной меньше, что ставит новые задачи инженерамконструкторам. Уменьшить металлоемкость и

упростить ремонт машины, чтобы не снизить необходимые показатели для более высокой производительности машины.

**Методика.** Для выполнения поставленных целей инженеру конструктору необходимо применить высокоточные расчёты на прочность [9, 10]. Одним из таких является метод конечных элементов в CAD/CAM/CAE системе NX. При помощи данного метода возможно получить высокоточные результаты при расчёте. За счёт этого данный метод нашёл применение в механике для определения напряжений и деформаций.

Опишем этапы выполнения расчёта напряжения станины конусной дробилки:

1. Сбор информации о нагрузках;

2. Составление расчётной схемы в двух положениях, в соответствии с собранными нами нагрузками;

3. Идеализация геометрии станины;

4. Наложение материала для конечно элементной сетки

5. Наложение сетки на идеализированную геометрию станины;

6. Создание файла симуляции и приложение нагрузок на грани станины исходя из расчётной схемы

7. Выполнение расчёта

8. Анализ полученных данных расчёта.

Первым этапом для расчёта является сбор информации о нагрузках, действующих на станину конусной дробилки. Так как мы будем проводить расчёт в двух положениях, необходимо продумать какие нагрузки будут действовать на станину в двух положениях.

Вторым этапом для расчёта, является составление расчётной схемы. На ней необходимо показать соответствующие нагрузки и граничные условия. Расчетные схемы используются для создания моделей симуляции, результатом которых будет решение системы уравнений, которые описывают поведение модели при различных условиях её эксплуатации, то есть при заданных воздействиях и ограничениях [2, 11]. Расчетные модели создаются для двух случаев нагружения.

В первом положении, рассчитывается момент попадания в рабочую зону машины недробимого материала. При этом происходит поднятие предохранительным устройством узла неподвижного конуса и верхней крышки конусной дробилки. Для расчёта используются данные массы узлов, которые поднимает гидроцилиндры.

Во втором положении рассчитывается момент, когда гидроцилиндры принимают неактивное положение. В этот момент, учитывается нагрузка, воспринимаемая станиной под действием веса верхней крышки и неподвижного конуса дробилки.

Перед началом расчёта, необходимо составить расчётную схему станины конусной дробилки в положении в момент попадания недробимого материала в рабочую зону (рис. 2).

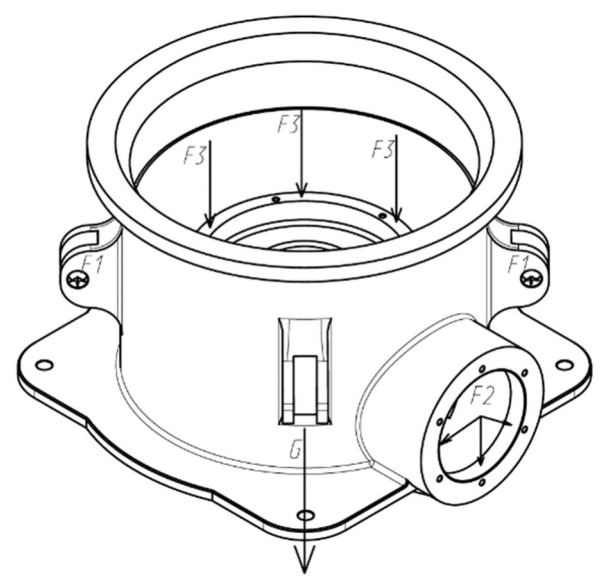

Рис. 2. Расчётная схема станины в первом положении

В данном расчете, в качестве внешних нагрузок были приняты (табл. 1): нагрузка, действующая на уши станины, передаваемая от предохранительного устройства *F1* = 28477 *H*; нагрузка от веса привода, приложенная в нижней части станины  $F_2$  = 5882 *H*; нагрузка от веса подвижного конуса, действующая на постель *F3* = 16012 *H*; собственный вес рассчитываемой конструкции *G* = 30900 *H*.

*Таблица 1* 

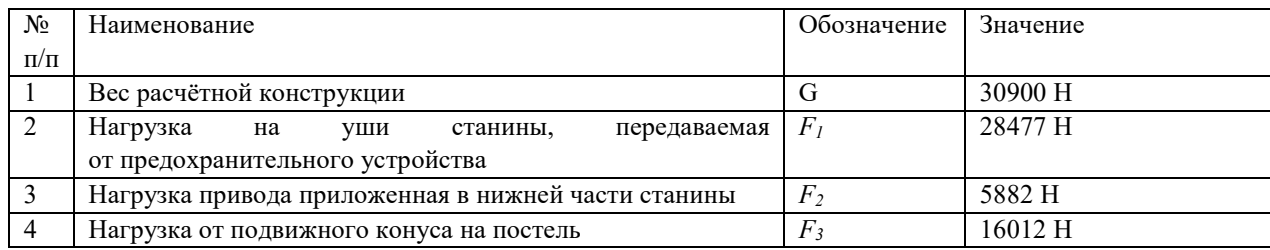

**Значения внешних нагрузок** 

Далее составляется расчетная схема для второго положения, а именно в моменте, когда гидроцилиндры не активны (рис. 3).

В качестве внешних нагрузок в этом расчёте представлены (табл. 2): нагрузка, приложенная к верхней грани станины *F1* = 28477 H; нагрузка от веса привода, приложенная к нижней части станины *F2* = 5882 *H*; нагрузка от веса подвижного конуса, приложенная к постели *F3* = 16012 *H*; собственный вес рассчитываемой конструкции» *G* = 30900 *H*.

После определения внешних нагрузок на станину дробилки необходимо подготовить расчётную модель конусной дробилки.

Следующим этапом необходимо произвести идеализацию геометрии модели станины. Идеализация геометрии – это удаление или замена элементов геометрии не оказывающих существенного влияния на конечный результат расчёта. Конечным результатом идеализации будет удаление фасок, скругления и неконструктивных отверстий. Упрощение геометрии модели необходимо для сокращения времени расчета модели [12, 13].

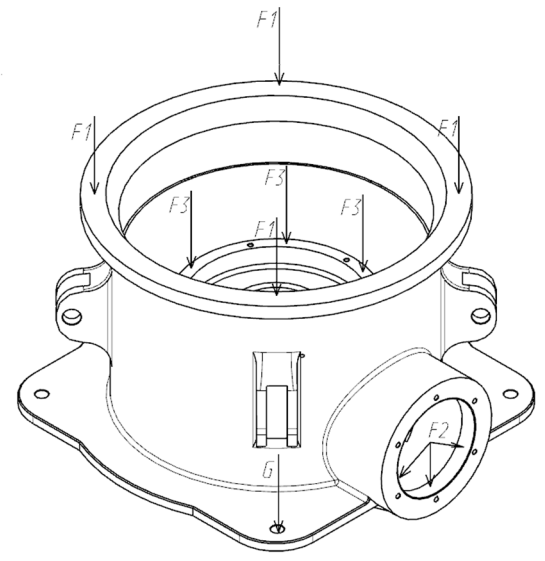

Рис. 3. Расчётная схема станины во втором положении

*Таблица 2* 

#### **Значение внешних нагрузок**

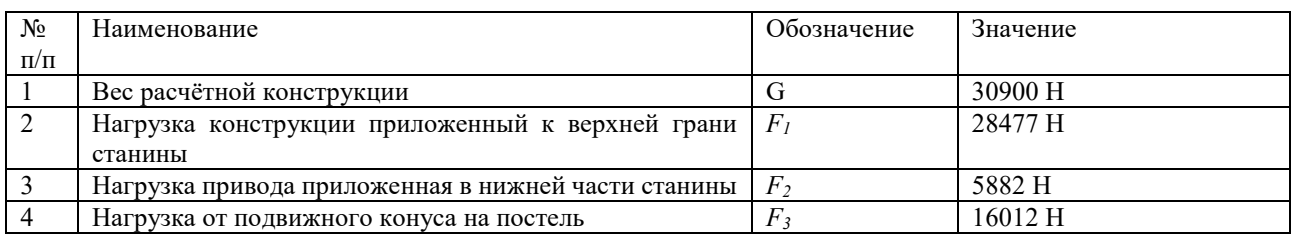

Все действия, связанные с идеализацией геометрии, система NX проводит на ассоциативной копии мастер-модели – идеализированной модели. Это позволяет инженеру-конструктору в течении расчета множество раз изменять параметры идеализации с целью изменения конечного результата расчета

Перед проведением каких-либо действий в идеализированной модели, необходимо выполнить команду «Перенос» (рис. 4).

Результатом идеализации модели служит удаление скруглений и фасок со станины, которые не влияют на конечный результат расчёта (рис. 5).

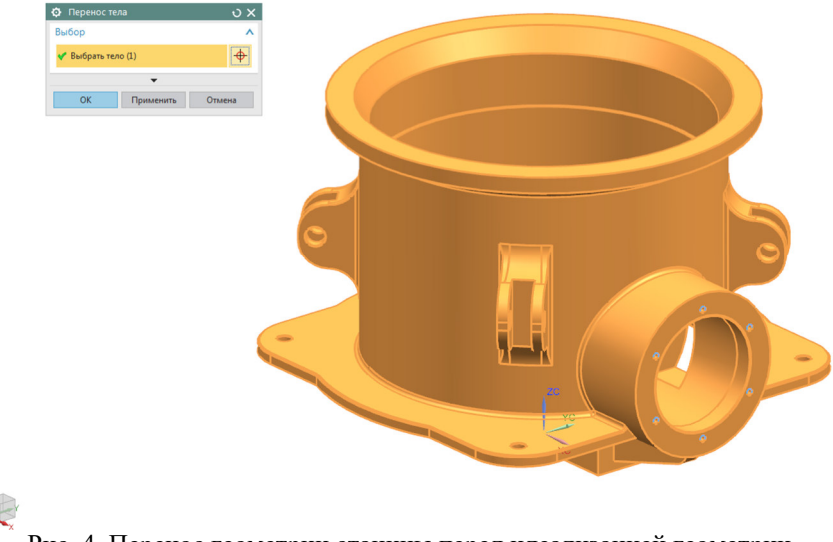

Рис. 4. Перенос геометрии станины перед идеализацией геометрии

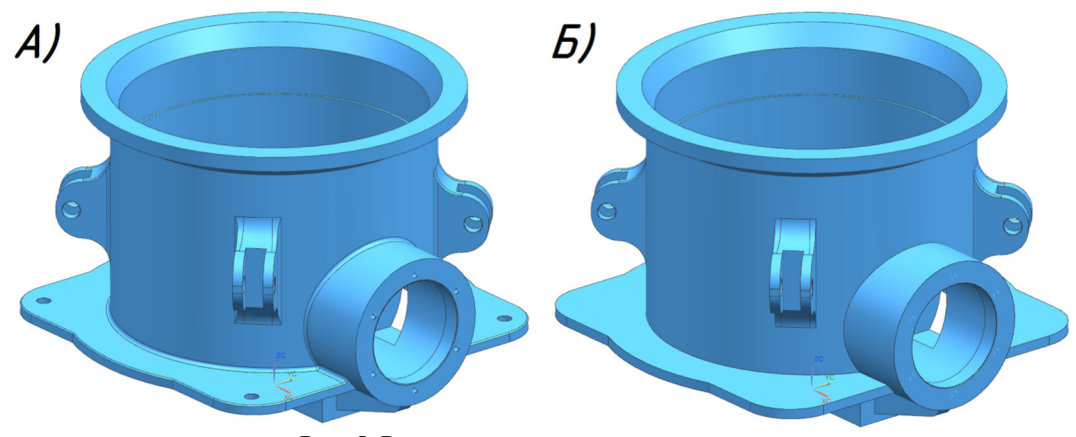

Рис. 5. Результат идеализации геометрии: а – до идеализации геометрии; б – после идеализации геометрии

Перед непосредственным расчетом на прочность, для станины были заданы физические свойства на основе свойств материала, из которых выполнен и создан коллектор сеток. Ниже приведена таблица материалов, из которых выполнена деталь.

*Таблица 3* 

#### **Физические свойств материалов заданной детали**

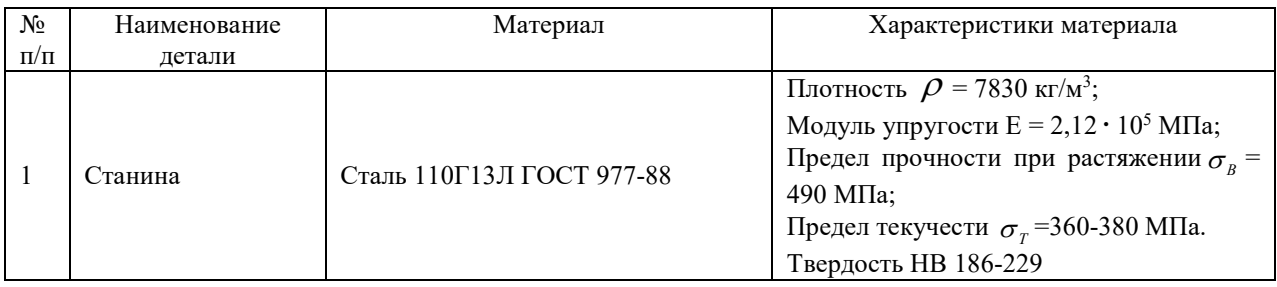

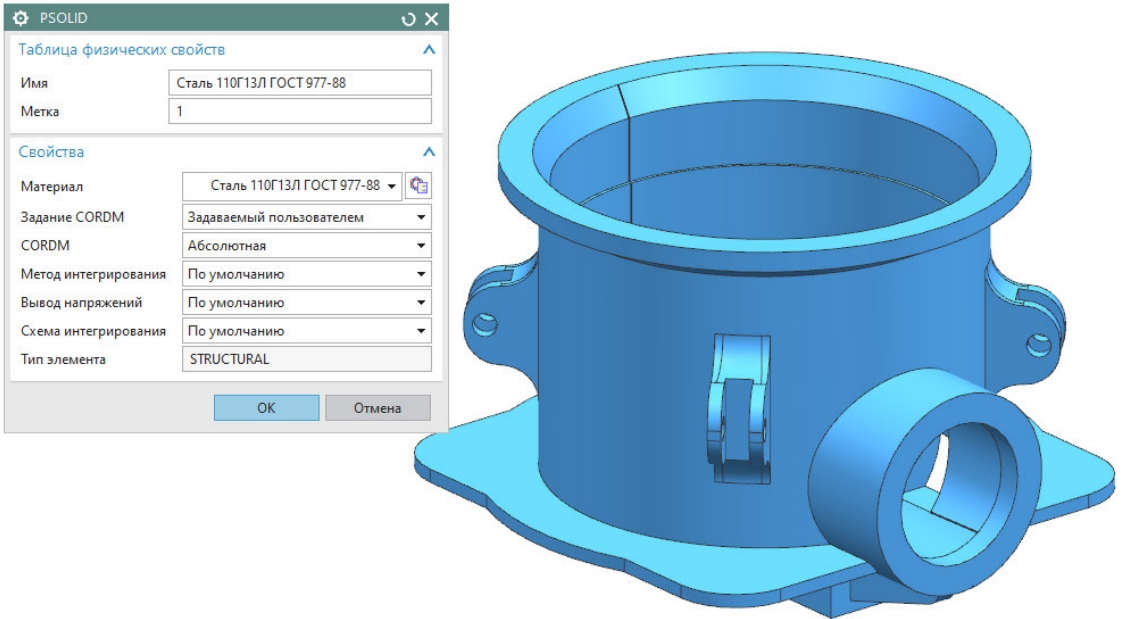

Рис. 6. Задание физических свойств сетки

От выбора сетки зависит точность конечного расчета. Также стоит отметить, что традиционно не существует строгого выбора типа сетки. Все зависит от сложности геометрии рассчитываемой детали. Характеристика конечноэлементных моделей приведена в таблице 4.

#### *Таблица 4*

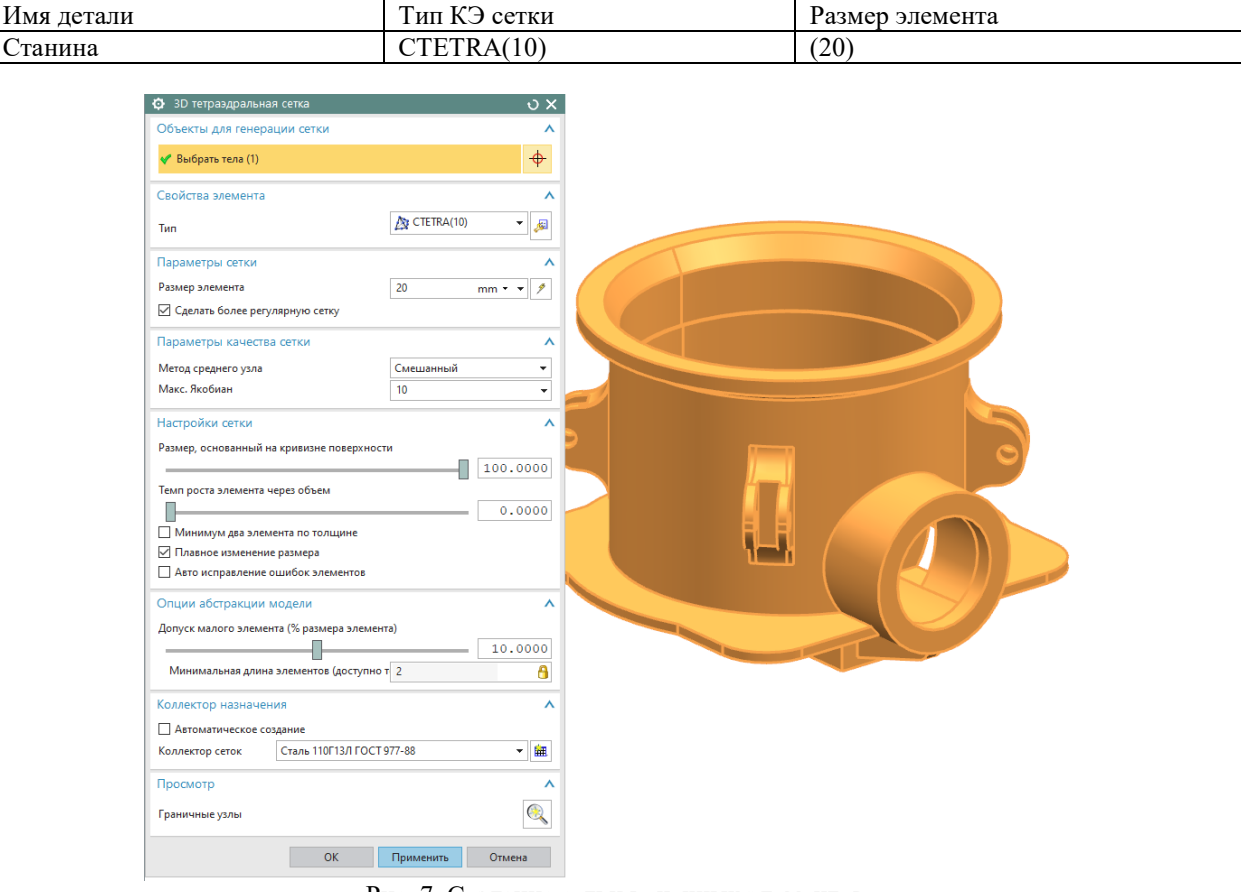

**Характеристика конечно-элементных моделей** 

Рис. 7. Создание сетки конечных элементов

После создания КЭ сетки необходимо выполнить симуляцию в приложении для расчета NX Расширенная симуляция. Перед созданием симуляции в NX Расширенная симуляция необходимо открыть «Fem» файл модели станины и создать файл симуляции как показано на рисунке 8.

Следующим шагом будет задание ограничений и нагрузок, действующих на станину в двух положениях в приложении NX Расширенная симуляция. Этот этап очень важен, так как от заданных условий будет зависеть конечный расчёт.

Опираясь на расчётные схемы необходимо задать к станине расчётные нагрузки и ограничения. На рисунке 9 показан итоговый результат задания нагрузок и ограничений.

| Имя новой детали              |           |  |                     |                       | $\sqrt{a}$                            |  |
|-------------------------------|-----------|--|---------------------|-----------------------|---------------------------------------|--|
| Симуляция                     |           |  |                     |                       |                                       |  |
| Шаблоны                       |           |  |                     |                       | А Просмотр<br>$\wedge$                |  |
| Фильтры                       |           |  |                     | $\boldsymbol{\wedge}$ |                                       |  |
| Имя                           | Tun       |  | Единицы Зависимость | Владелец              |                                       |  |
| NX Nastran                    | Симуляция |  | Миллим Автономный   | NT AUTH.              |                                       |  |
| NX Thermal/Flow               | Симуляция |  | Миллим Автономный   | NT AUTH               |                                       |  |
| NX Nastran Design             | Симуляция |  | Миллим Автономный   | NT AUTH               |                                       |  |
| MSC Nastran                   | Симуляция |  | Миллим Автономный   | NT AUTH               |                                       |  |
| Ansys                         | Симуляция |  | Миллим Автономный   | NT AUTH               |                                       |  |
| Abaqus                        | Симуляция |  | Миллим Автономный   | NT AUTH               |                                       |  |
| NX Электронные с Симуляция    |           |  | Миллим Автономный   | NT AUTH               |                                       |  |
| NX Тепловые кос Симуляция     |           |  | Миллим Автономный   | NT AUTH               |                                       |  |
| <b>EC LS-DYNA</b>             | Симуляция |  | Миллим Автономный   | NT AUTH               | Свойства<br>$\wedge$                  |  |
| NX Multiphysics               | Симуляция |  | Миллим Автономный   | NT AUTH               | Имя: NX Nastran                       |  |
| Samcef                        | Симуляция |  | Миллим Автономный   | NT AUTH               | Тип: Симуляция                        |  |
| <b>ВО Пустой</b>              | Симуляция |  | Миллим Автономный   | нет                   | Единицы: Миллиметры                   |  |
|                               |           |  |                     |                       | Последнее изменение: 12/04/2014 04:58 |  |
|                               |           |  |                     |                       | Описание: Пустой NX Nastran Sim       |  |
| Новое имя файла               |           |  |                     |                       | $\wedge$                              |  |
|                               |           |  |                     |                       |                                       |  |
| 018707.fem1_A_sim1.sim<br>Имя |           |  |                     |                       |                                       |  |
|                               |           |  |                     |                       | $\bullet$                             |  |
| Папка                         |           |  |                     |                       |                                       |  |
| Деталь для ссылки             |           |  |                     |                       | $\boldsymbol{\wedge}$                 |  |
|                               |           |  |                     |                       |                                       |  |
| Имя                           |           |  |                     |                       |                                       |  |
|                               |           |  |                     |                       |                                       |  |
|                               |           |  |                     |                       | OK<br>Отмена                          |  |

Рис. 8. Создание новой симуляции для решателя NX «Nastran»

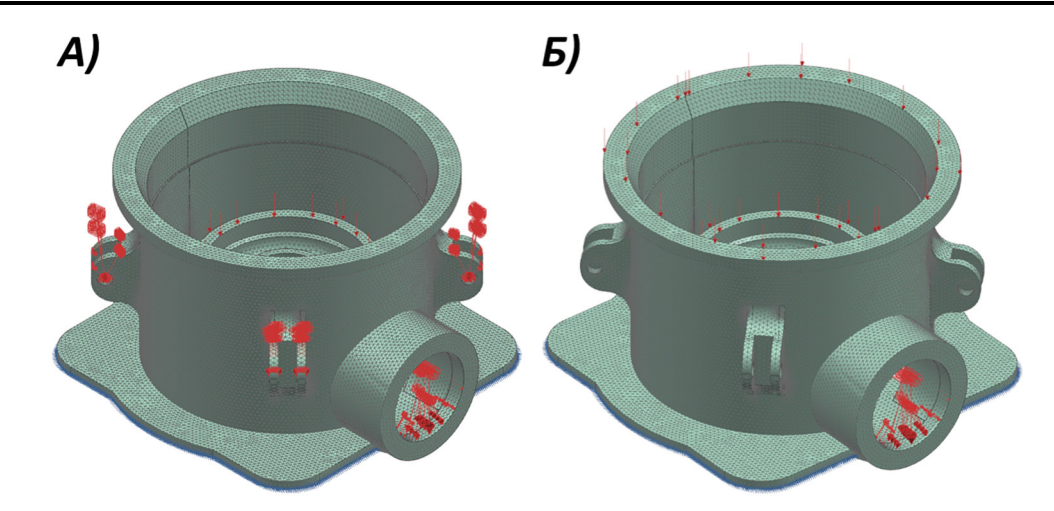

Рис. 9. Итоговый результат задания нагрузок и ограничений расчётной модели: а – первое положение; б – второе положение

Итоговой целью расчетов служит определение в расчетной модели максимальных перемещений и напряжений, в двух положениях: в момент попадания в рабочую зону машины не дробимого материала и в момент, когда гидроцилиндры принимают неактивное положение.

В ходе выполнения расчета станины под действием внешних нагрузок были получены диаграммы распределения перемещений и напряжений для двух положений работы конусной дробилки (рис. 10–13)

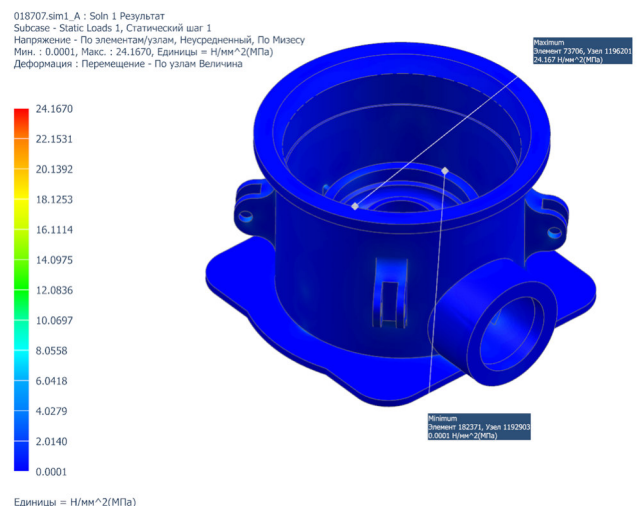

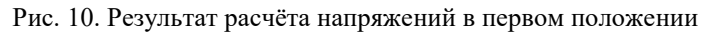

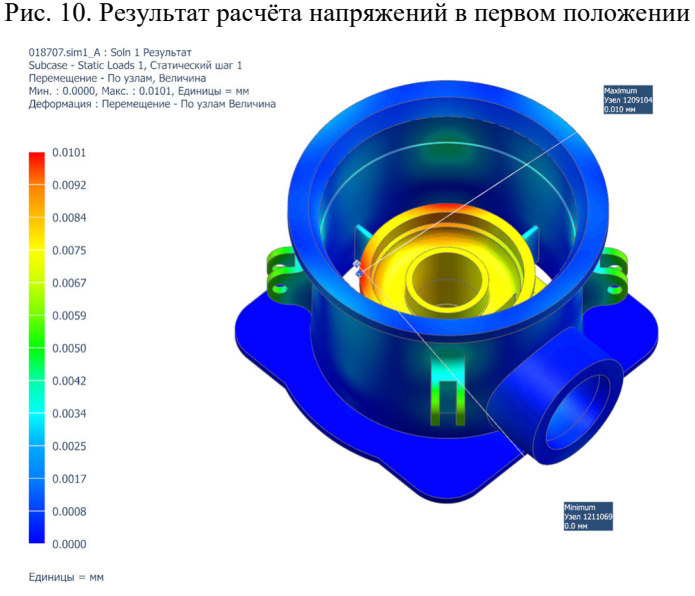

Рис. 11. Результат расчёта перемещений в первом положении

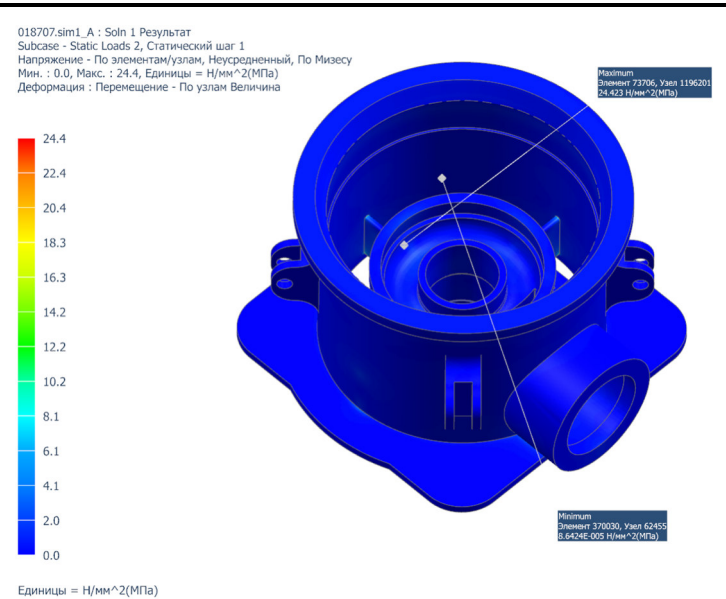

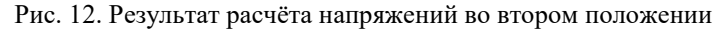

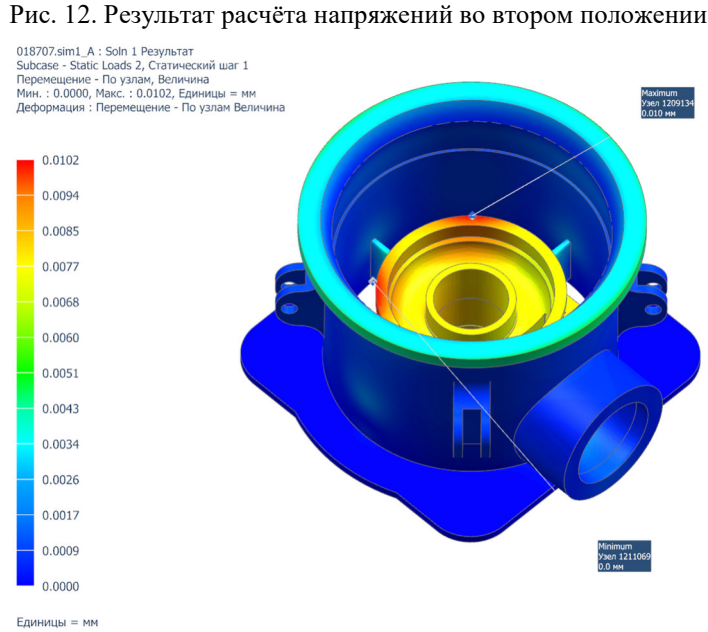

Рис. 13. Результат расчёта перемещений во втором положении

Последним этапом после получения результатов расчета, осуществляется проверка соблюдения условий прочности и жесткости станины. Для этого сравниваются численные значения полученных максимальных напряжений и перемещений с допускаемыми значениями.

Из полученных результатов расчета можно сделать вывод, что максимальные напряжения в двух положениях верхней крышки будут возникать в нижней части станины, около разгрузочного отверстия. Рассчитаем условия прочности для станины по формуле (1) [14, 15]:

$$
n = \frac{[\sigma]}{\sigma_{\max}} \ge [n],\tag{1}
$$

где:  $n$ – коэффициент запаса прочности;

 $\sigma$ ] – допускаемые напряжения для выбранного материала, МПа;

 $\sigma_{max}$  – максимальные расчетные напряжения, *МПа*;

 $[n]$  – допускаемый коэффициент запаса прочности,  $[n] = 5$ 

В первом и во втором положении положении:

$$
n = \frac{245}{24.4} \ge 5
$$
  

$$
n = 10,4 \ge 5
$$

Таким образом, условие прочности не выполняется.

Проверим условие жесткости для станины:

Условия жесткости, это сравнение максимальных перемещений с допускаемыми.

$$
\delta_{max} \leq [\delta] \tag{2}
$$

где  $\delta_{max}$  -- ымаксимальные расчетные перемещения,  $\delta_{max}$ , мм

 $\lceil \delta \rceil$  – допускаемые перемещения, мм.

$$
\left[\delta\right] = \frac{1}{250} \times a \tag{3}
$$

где, *а* – максимальный габаритный размер, *а =* 1520 мм*.* 

В первом положении:

Условия жесткости, это сравнение максимальных перемещений с допускаемыми.

$$
[\delta] = \frac{1}{250} \times 1520
$$
  
0,0101 \le 6,08

Во втором положении:

$$
[\delta] = \frac{1}{250} \times 1520
$$
  
0,0102 \le 6,08

Таким образом, условие жесткости выполняется

Результаты расчета напряжений и перемещений приведены в таблице 5, 6.

*Таблица 5* 

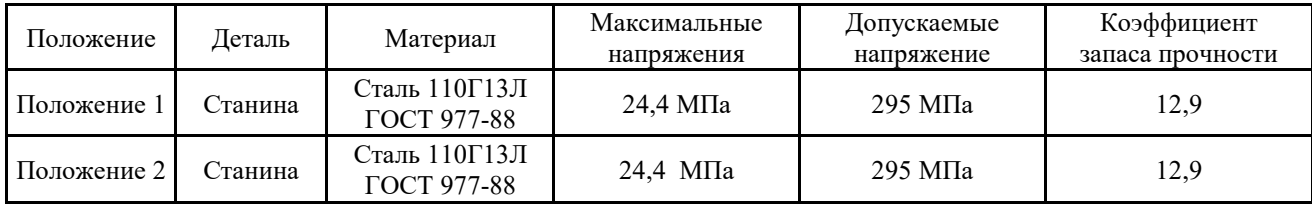

**Результаты расчёта напряжений** 

*Таблица 6* 

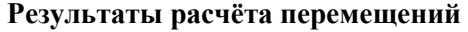

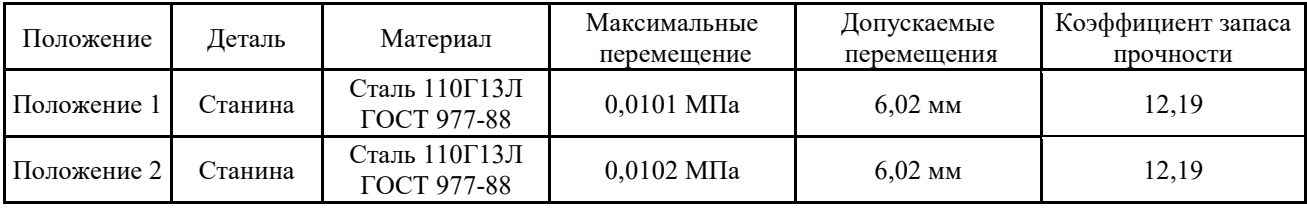

Таким образом с применением CAD/CAM/CAE-системы NX был выполнен анализ прочности станины конусной дробилки, воспринимающей нагрузку в двух вариантах нагружения. По результатам расчета было определено, что станина конусной дробилки обладает достаточной прочностью и выдерживает эксплуатационные нагрузки.

*Источник финансирования. Работа выполнена в рамках реализации федеральной программы поддержки университетов «Приоритет 2030» с использованием оборудования на базе Центра высоких технологий БГТУ им. В.Г. Шухова.* 

## **БИБЛИОГРАФИЧЕСКИЙ СПИСОК**

1. Тороп Д.Н., Терликов В.В. Teamcenter. Начало работы. М.: Изд-во ДМП Пресс, 2011. 280 с

2. Гончаров П.С., М.Ю. Ельцов, С.Б. Коршиков, И.В. Лаптев, В.А. Осиюк. NX для конструктора-машиностроителя. М.: Изд-во ДМК Пресс, 2010. 503 с.

3. Ельцов М.Ю., Козлов А.А., Седойкин А.В., Широкова Л.Ю. Проектирование в NX под управлением Teamcenter. М.: Изд-во ДМК Пресс, 2013. 752 с.

4. Богданов В.С., Шарапов Р.Р., Фадин Ю.М. Основы расчета машин и оборудования предприятий строительных материалов и изделий. Старый Оскол: Изд-во ТНТ, 2013. 680 с.

5. Богданов В.С., Булгаков С.Б., Федоров Г.Д. Технологические комплексы предприятий промышленности строительных материалов. Белгород: Изд-во «Везелица», 2007. 446 с.

6. Банит Ф.Г., Несвижский О.А. Механическое оборудование цементных заводов. М.: Машиностроение, 1975. 318 с

7. Овсянников В.Е., Шпитко Г.Н., Васильев В.И. Техническое и инженерно-психологические основы проектирования машин. Курган: Изд-во Курганского гос. ун-та, 2014. 115c.

8. Дробмаш [Электронный ресурс]. Дробильно-сортировочное оборудование. URL: http:// www.drobmash.ru/ (дата обращения: 20.05.2015)

9. Gao Y., Chang D., Chen C.-H., Xu Z. Design of digital twin applications in automated storage yard scheduling // Advanced Engineering Informatics. 2022. Vol. 51. Pp. 1–14. https://doi.org/10.1016/j.aei.2021.101477

10. Xu X., Xiao G., Lou G., Lu J., Yang J., Cheng Z. Flexible parametric FEA modeling for product family based on script fragment grammar // Computers in Industry. 2019. Vol. 111. Pp. 15–25. https://doi.org/10.1016/j.compind.2019.06.003

11. Данилов Ю., Артамонов.И. Практическое использование NX. М.: Изд-во ДМК Пресс, 2011. 332 с.

12. Ельцов М.Ю., Хахалев П.А. Основы расчета изделия на прочность в приложении NX Расширенная симуляция. Белгород: Изд-во БГТУ, 2014. 207 с.

13. Гончаров П.С., Артамонов И.А., Халитов Т.Ф., Денисихин С. В., Сотник Д. Е. NX Advanced Simulation. Инженерный анализ. М.: Изд-во ДМК Пресс, 2012. 504 с.

14. Биргер И.А., Шорр Б.Ф., Иосилевич Г.Б. Расчет на прочность деталей машиню М.: Изд-во Машиностроение, 1993. 640 с.

#### *Информация об авторах*

15. Абдулхаков К.А., Котляр В.М., Сидорин С.Г. Расчёт на прочность элементов конструкций. Казань : Изд-во КНИТУ, 2012. 120 с.

**Анциферов Сергей Игоревич**, кандидат технических наук, доцент кафедры «Механическое оборудование». E-mail: anciferov.sergey@gmail.com. Белгородский государственный технологический университет им. В.Г. Шухова (БГТУ им. В.Г. Шухова). Россия, 308012, Белгород, улица Костюкова, 46.

**Карачевцева Анастасия Владимировна**, аспирант кафедры «Механическое оборудование». E-mail: karachevtseva.anastasiia@gmail.com Белгородский государственный технологический университет им. В.Г. Шухова (БГТУ им. В.Г. Шухова). Россия, 308012, Белгород, улица Костюкова, 46.

**Сычёв Евгений Андреевич**, аспирант кафедры «Механическое оборудование». E-mail: evgeniy.sychov.015@gmail.com. Белгородский государственный технологический университет им. В.Г. Шухова (БГТУ им. В.Г. Шухова). Россия, 308012, Белгород, улица Костюкова, 46.

**Обернихин Анатолий Александрович**, магистр кафедры «Механическое оборудование». E-mail: obernihin.tolya@mail.ru. Белгородский государственный технологический университет им. В.Г. Шухова (БГТУ им. В.Г. Шухова). Россия, 308012, Белгород, улица Костюкова, 46.

*Поступила 17.03.2022 г.*

© Анциферов С.И., Карачевцева А.В., Сычев Е.А., Обернихин А.А., 2022

*\*Antsiferov S.I., Karachevceva A.V., Sychev E.A., Obernikhin A.A. Belgorod State Technological University named after V.G. Shukhov Russia, 308012, Belgorod, st. Kostyukova, 46 \*E-mail: anciferov.sergey@gmail.com*

# **DETERMINATION OF THE STRENGTH OF A CONE CRUSHER STAND**

*Abstract. The state of the direction of crushing materials in the mining industry is considered. The method of static calculation for the strength of the frame of the cone crusher KSD – 900 in two positions is given. The application of the machine at various stages of crushing is demonstrated. The comparison with other crushers of the mining industry is carried out. The design and operating principle of the digital twin of the cone crusher of medium crushing are described. The advantages and disadvantages of the machine are given. The finite element method of the CAD/CAM/CAE system NX and the module "Advanced Simulation" are considered. Today's significance of engineering analysis is described. The calculation schemes of the cone crusher stand in several static positions are given: at the moment of lifting the stationary cone and lid, when non-crushing material enters and when the stationary cone and lid of the cone crusher are lowered. The idealization of the frame in the CAD/CAM/CAE NX system and the "Advanced Simulation" module of the cone crusher are shown to reduce the load on the calculating machine. It leads to a reduction in the calculation time of the model. Tables of external loads under the own weight of the working units of the machine are presented. The calculation of comparing the maximum design stresses with those allowed for the selected material and determining the safety factor of stand is shown.*

*Keywords: cone crusher, crushing, advanced simulation, design scheme, idealization, simulation, CAD/CAM/CAE-NX system, PLM-Teamcenter system, design, assembly, product life cycle, stand.* 

### **REFERENCES**

1. Torop D.N., Terlikov V.V. Teamcenter. [Teamcenter]. Getting started: textbook. Allowance. Moscow: DMK Press Publishing House, 2011. 280 p. (rus)

2. Goncharov P.S., Eltsov M.Yu., Korshikov S.B., Laptev I.V., Osyuk V.A. NX for mechanical engineer. [NX dlya konstruktora-mashinostroitelya]. M.: DMK Press, 2010. 503p. (rus)

3. Eltsov M.Yu., Kozlov A.A., Sedoykin A.V., Shirokova L.Yu. Design in NX managed by Teamcenter. [Proektirovanie v NX pod upravleniem Teamcenter] M.: DMK Press, 2013. 752 p. (rus)

4. Bogdanov V.S., Sharapov R.R., Fadin Yu.M. Fundamentals of calculation of machines and

5. Bogdanov V.S., Bulgakov S.B., Fedorov G.D. Technological complexes of enterprises in the building materials industry. [Tekhnologicheskie kompleksy predpriyatij promyshlennosti stroitel'nyh materialov] Belgorod, "Vezelitsa", 2007. 446 p. (rus)

6. Banit F.G., Nesvizhsky O.A. Mechanical equipment of cement plants. [Mekhanicheskoe oborudovanie cementnyh zavodov]. M .: Mashinostroenie, 1975. 318 p. (rus)

7. Ovsyannikov V.E., Shpitko G.N., Vasiliev V.I. Technical and engineering-psychological foundations of machine design. [Tekhnicheskoe i inzhenerno-psihologicheskie osnovy proektirovaniya mashin] Kurgan: Publishing House of the Kurgan State. un-ta, 2014. 115p. (rus)

8. Drobmash. Crushing and screening equipment [Drobil'no-sortirovochnoe oborudovanie]: Crushing and screening equipment. URL: http://www.drobmash.ru/ (date of access: 20.05.2015).

9. Gao Y., Chang D., Chen C.-H., Xu Z. Design of digital twin applications in automated storage yard scheduling. Advanced Engineering Informatics. 2022. Vol. 51. Pp. 1–14. https://doi.org/10.1016/j.aei.2021.101477

10. Xu X., Xiao G., Lou G., Lu J., Yang J., Cheng Z. Flexible parametric FEA modeling for product family based on script fragment grammar. Computers in Industry. 2019. Vol. 111. Pp. 15–25. https://doi.org/10.1016/j.compind.2019.06.003

11.Danilov Yu., Artamonov. I Practical use of NX. [Prakticheskoe ispol'zovanie NX]. M .: DMK Press, 2011. 332 p. (rus)

12.Eltsov M.Yu., Khakhalev P.A. Fundamentals of product strength calculation in the NX application Advanced simulation. [Osnovy rascheta izdeliya na prochnost' v prilozhenii NX Rasshirennaya simulyaciya]. Allowance. Belgorod: BSTU Publishing House, 2014. 207 p. (rus)

13.Goncharov P.S., Artamonov I.A., Khalitov T.F., Denisikhin S.V., Sotnik D.E. NX Advanced Simulation. Engineering analysis. [NX Advanced Simulation. Inzhenernyj analiz]. M.: DMK Press, 2012. 504 p. (rus)

14.Birger I.A., Shorr B.F., Iosilevich G.B. Calculation of the strength of machine parts. [Raschet na prochnost' detalej mashin]. M .: Mashinostroenie, 1993. 640. (rus)

15.Abdulkhakov K.A., Kotlyar V.M., Sidorin S.G. Calculation of the strength of structural elements. [Raschyot na prochnost' elementov konstrukcij]. Kazan: Publishing House of KNRTU, 2012. 120 p. (rus)

## *Information about the authors*

**Antsiferov, Sergey I.** PhD, Associate Professor. E-mail: anciferov.sergey@gmail.com. Belgorod State Technological University. V.G. Shukhov (BSTU named after V.G. Shukhov). Russia, 308012, Belgorod, Kostyukova street, 46.

**Karachevtseva, Anastasia V.** Post-graduate Student. E-mail: karachevtseva.anastasiia@gmail.com. Belgorod State Technological University. V.G. Shukhov (BSTU named after V.G. Shukhov). Russia, 308012, Belgorod, Kostyukova street, 46.

**Sychev, Evgeniy A. Post-graduate student. E-mail: evgeniy.sychov.015@gmail.com. Belgorod State Technological Uni**versity. V.G. Shukhov (BSTU named after V.G. Shukhov). Russia, 308012, Belgorod, Kostyukova street, 46.

**Obernikhin, Anatoly A.** Master. E-mail: obernihin.tolya@mail.ru. Belgorod State Technological University. V.G. Shukhov (BSTU named after V.G. Shukhov). Russia, 308012, Belgorod, Kostyukova street, 46.

# *Received 17.03.2022*

## **Для цитирования:**

Анциферов С.И., Карачевцева А.В., Сычев Е.А., Обернихин А.А. Определение прочности станины конусной дробилки // Вестник БГТУ им. В.Г. Шухова. 2022. № 8. С. 92–102. DOI: 10.34031/2071-7318- 2022-7-8-92-102

# **For citation:**

Antsiferov S.I., Karachevceva A.V., Sychev E.A., Obernikhin A.A. Determination of the strength of a cone crusher stand. Bulletin of BSTU named after V.G. Shukhov. 2022. No. 8. Pp. 92–102. DOI: 10.34031/2071- 7318-2022-7-8-92-102